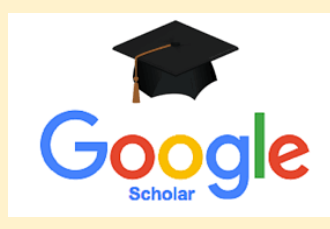

 $\equiv$  ⊜ My profile  $\star$  My library

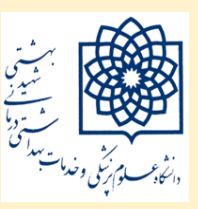

**دانشگاه علوم پزشکی و خدمات بهداشتی و درمانی شهید بهشتی کتابخانه دانشکده علوم توانبخشی**

**گوگل اسکالر 1401**

موتور جستجوی رایگان تخصصی است که از سال 2004 ارائه می شود .با آدرس زیر قابل دسترسی است *:  [com.google.scholar://http](http://scholar.google.com/)* امکان جستجوی منابع علمی شامل، پایان نامه ها، کتابها، مقاالت علمی داوری شده، چکیده ها، گزارشات فنی در همه زمینه های تحقیقاتی در وب را فراهم می آورد.لیست نتایج بر اساس میزان ربط مرتب می شوند ودارای امکانات جستجوی ساده وپیشرفته است.

## **جستجوی ساده**

کلیدواژه مورد نظر را در صفحه نخست، در قسمت جستجو وارد نمایید .بهتر است قبل از جستجو in sign شوید .

**Google** Scholar  $\alpha$ Articles Case law Stand on the shoulders of giants

در سمت چپ میتوانید جستجو را در سال مورد نظر، میزان ارتباط یا ترتیب تاریخ محدود نمایید.

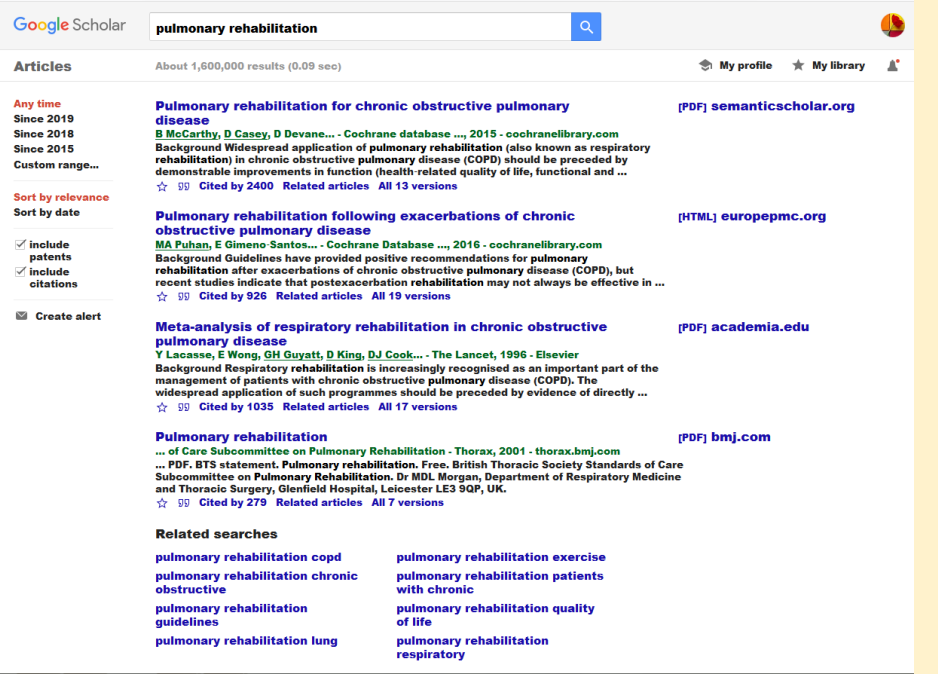

- در قسمت وسط صفحه با کلیک رو ی عنوان مقاله به سایتی که مقاله در آن انتشار یافته است وارد می شوید .در صورت رایگان بودن مقاله و یا داشتن اشتراک متن کامل آنرا می توانید دانلود نمایید.
	- عالمت ستاره در زیر هر نتیجه نشانگر این است که میتوانید مقاله را ذخیره نماید ولی باید قبال در گوگل اسکالر sign inشده باشید.
	- عالمت دوکاما به شما نشان میدهد که چگونه به آن مقاله استناد کنید و خروجی نرم افزارهای مدیریت منابع هم در این پنجره نشان داده شده است
		- گزینه by Cited نشان میدهد که چه مقاالتی به این مقاله استناد نموده اند.
			- articles Related مقاالت مرتبط با این مقاله را به شما نشان می دهد
	- versions .. All تمامی نسخه های موجود این مقاله را در وب به شما نشان می دهد )در برخی موارد ورژنهای قابل دانلود)

## **جستجوی پیشرفته**

در سمت چپ با انتخاب منوی دارای سه خط search Advanced را انتخاب کنید

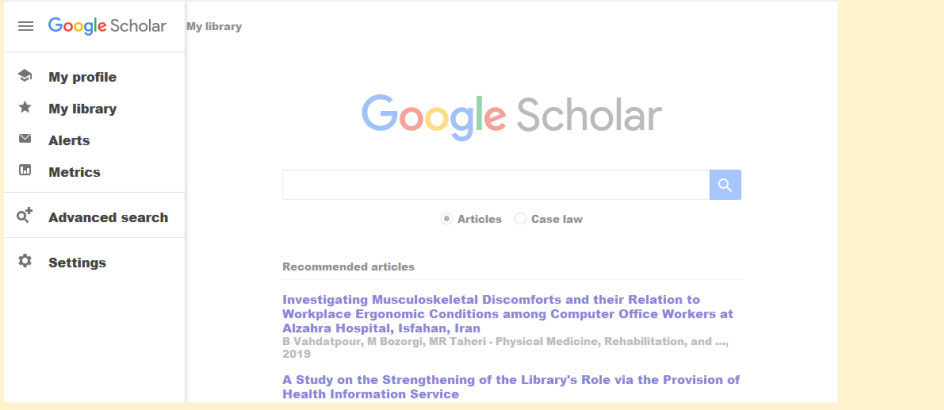

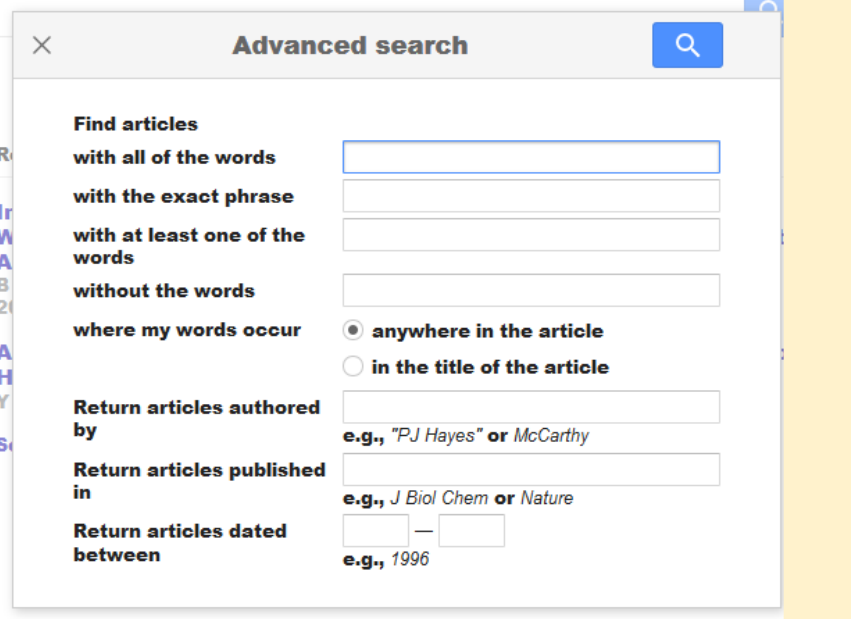

پنجره ای برای شما نمایان می شود که می توانید به ترتیب از باال به پایین

- جستجوی تمام کلیدواژه ها
	- جستجوی یک عبارت
- جستجوی کلید واژه های مترادف و مشابه
	- حذف یک موضوع
- جستجو در همه متن و یا جستجو در عنوان
- جستجوی نویسنده ناشر و یا به سال محدود کنید

## **ایجاد پروفایل نویسندگان در گوگل اسکالر**

هر نویسنده یا پژوهشگری که دارای کتاب ، مقاله یا مقاالتف پایان نامه و یا هر مطب پژوهشی و علمی است که آنرا منتشر نموده میتواند در گوگل اسکالر یک پروفایل داشته باشد .در این صورت هر کاربری با جستجوی نام آن فرد و مراجعه به پروفایل، میتواند رزومه نویسنده، تعداد مقالات او، فعالیتهای اخیر و ارجاعاتی که به مطالب او انجام شده است را مطالعه و یا دنبال کنند *.* بهتر است ایمیل دانشگاهی خود را در قسمت تکمیل اطالعات وارد کنید و پروفایل خود را به حالت *Public* قرار دهید.

## **ارجاعات در گوگل اسکالر**

ارجاعات در گوگل اسکالر، توسط نمودارهای مختلف قابل مشاهده هستند. **تنظیمات گوگل اسکوالر**

- گوگل اسکوالر به کوچک یا بزرگ بودن حروف انگلیسی در موقع سرچ، حساس نیست . وقتی جستجویی در گوگل اسکوالر انجام میدهید، تمام متن مطالب مورد نظر شما مورد جستجو قرار میگیرد
	- از عملگر های بولی می توانید در ترکیب چند کلیدواژه استفاده نمایید مانند OR وAND ,NOT
		- از کلمات کلیدی استفاده نمایید
		- برای جستجوی عین عبارت از گیومه استفاده کنید.